\_\_\_\_\_\_

# 100% Money Back Guarantee

Vendor: Oracle

**Exam Code:** 1Z0-591

**Exam Name:** Oracle Business Intelligence Foundation Suite 11g Essentials

Version: Demo

You have been asked to render a sequence of frames in 32bpc. Which two formats allow you to do this? (Choose two)

- A. RLE
- B. TIFF
- C. JPEG
- D. Targa
- E. Cineon

Answer: B,E

#### **QUESTION NO: 2**

Which two features are supported when you render a movie using the OpenGL render engine? (Choose two.)

- A. Layer Styles
- B. 2D motion blur
- C. Particle effects
- **D.** Intersecting 3D layers
- E. Shininess property settings for 3D layers

Answer: A,B

#### **QUESTION NO: 3**

What is the purpose of the command Composition > Pre render?

- **A.** to render a RAM review of the composition
- B. to render and save the RAM preview to disk
- **C.** to render and create a Disk Cache preview of the composition
- D. to addthe composition to the render queue with the Post Render Action set to Import and Replace usage.

**Answer: B** 

\_\_\_\_\_

#### **QUESTION NO: 4**

You have added a composition to the Render Queue, chosen an Output Module, and clicked Render. How do you view how much time it is taking to render each frame of me composition?

- A. twirldown me Current Render m the Render Queue panel, and look underRendering > Layer
- **B.** go to Preferences > Display and select "ShowRendering Progress in Info Paneland Flowerchart"
- **C.** twirldown me Current Render in the Render Queue panel, and loot under Frame Time >Average
- **D.** calculate thevalues between the "Estimated Remain" timeand the startingtime of me render, and drivebytheamount offrames inyour comp

**Answer: C** 

#### **QUESTION NO: 5**

You have imported a video clip of unknown size and duration. You have heighted the clip in the Project panel. What should you do to create a composition that will automatically be the right size and duration?

- A. choose File > Add Footage to Comp
- **B.** choose Composition > New Composition
- **C.** choose File > New Comp from Selection
- **D.** choose Composition > Add to Render Queue

**Answer: C** 

#### **QUESTION NO: 6**

You have opened a template project and made various changes to it. Which is the most efficient way to save it as a new template for future use?

- **A.** Choose File > Save As, and replace the current project file
- **B.** Choose File > Increment And Save to create a new copy
- **C.** Choose File > Save a Copy as XML to create a new copy
- **D.** Choose File > Save, and rename the filename using the .aet extension

How do you quickly invoke the composition navigator flowchart?

- A. press U
- B. press F10
- C. tap the Shift key
- D. tap the space bar

**Answer: C** 

#### **QUESTION NO: 8**

You want to disable thumbnails in the Project in the Project panel to conserve system resource in a large project. Which option in the After Effects Preferences dialog lets you complete this task?

- A. General
- **B.** Display
- C. Previews
- **D.** Appearance

**Answer: B** 

#### **QUESTION NO: 9**

What happens when you insert a dynamically-liked composition into a Premiere Pro timeline, and play it back within Premiere Pro?

- **A.** You see a black frame until you render it or create a RAM preview inside After Effects.
- B. Premiere Pro must render the linked composition before generating real-time playback
- **C.** Premiere Pro can play back the comp in real-time, without the need to render it side After Effects.
- **D.** After Effects renders the linked composition on a frame-by-frame basic during playback in

Answer: D

**QUESTION NO: 10** 

Which two statements about importing native R3D (RED) files into After Effects are true? (Choose two.)

- A. The REDSource Settings color adjustments don't preserve overbright values.
- B. R3D Files are interpreted as containing 32-bpc colors in a non-linear
- **C.** Exposure can be manipulated only in the footage interpretation stage, in the RED R3D Source Settings dialog box bar
- D. The R3D pixelaspect ratio cannot be modified in the footage interpretation stage
- E. Only half and quarter resolution are supported

Answer: A,B

#### **QUESTION NO: 11**

You want to ensure that Adobe Illustrator files appear correctly in After Effects, what should you do when saving files from Illustrator?

- A. choose File > Save and select Use Compression in the Illustrator Options dialog box.
- **B.** choose File > Save and select Include Linked Files in the Illustrator Options dialog box.
- C. choose File > Save and selectEmbed ICC profiles in the Illustrator Options dialog box.
- **D.** choose File > Save and selectCreate PDF Compatible Filein the Illustrator Options dialog box.

Answer: D

**QUESTION NO: 12** 

Which two features and data are presented (passed through) when exporting a composition to XFL format, for import to Adobe Flash? (Choose two)

- A. PNG files
- B. 3D layers
- C. Layer Styles
- D. Shape Layers
- E. FLV video clip

Answer: A,E

#### **QUESTION NO: 13**

You want to keyframe the Position property of an After Effects layer on only its X value. Which will restrict the Position property to only the x value?

- **A.** Keyframe the X value for the Anchor Point property
- **B.** Enable the Layer > Transform > Auto Orient to Layer command
- C. Console the Position Keyframes to Hold Keyframes
- D. Scrub the first Position value in the Timeline when setting Keyframes

Answer: A

#### **QUESTION NO: 14**

You are working on a composition containing a multiple layered Photoshop document. You modify the Photoshop layers within Photoshop, and then save it. Which three layer changes will be reflected in the timeline when you return to After Effects? (Choose three.)

- A. size
- B. opacity
- C. rotation
- D. blending modes
- E. color adjustment
- F. additional layers inserted into the Photoshop file

Answer: A,B,C

You want to Keyframe the Scale, Position, Anchor Point, and Rotation of several objects as a group. You also want to maintain the ability to animate them independently of each other. Which After Effects option will make this possible?

- A. Adjustment Layer
- B. Null Object
- C. choose Layer > Transform > Auto Orient Command
- **D.** choose Effect > Distort > Displacement Map Command

Answer: B

#### **QUESTION NO: 16**

When animating the Scale property of a Solid that has been used in several Compositions you notice that the edges of the Solid are soft and fuzzy. Which option will restore sharp edges only to the Solid in the current Composition?

- A. Select the Solid inthe Project Panel and choose Layer > Solid Settings
- B. choose Effect > Distort Transform command to the Solid in the Timeline
- C. Enable the Continuously Rasterize switch in the Timeline
- **D.** Select the Solid in the Timeline and choose Layer > Solid Settings

Answer: C

**QUESTION NO: 17** 

You have a composition containing multiple animated layers, the top most of which is a type layer with large, bold letters. You want to use the shape of those letters as a matte such that it masks all the layers beneath it. Which Blending Mode should you choose from the Timeline to achieve this?

- A. Exclusion
- B. Silhouette Alpha
- C. Stencil Alpha
- D. Alpha Add

**Answer: C** 

\_\_\_\_\_

#### **QUESTION NO: 18**

You are aligning layer in a composition. Which option is used by the Align Panel as the reference for aligning the layers?

- A. Layer Anchor Points
- B. User specified Layer
- C. Visibleedge of Layer Alpha Channels
- D. Relative position of selected Layers

**Answer: A** 

#### **QUESTION NO: 19**

You will be shooting footage on location against a green screen that will need to be keyed out in After Effects. Which set of actions will help After Effects create a clean key from the footage?

- A. shoot compressed footage and then blur thefootage beforekeying it in After Effects
- B. shoot uncompressed footage and then blur thefootage beforekeying it in After Effects
- C. shoot compressed footage and then sharpenthefootage beforekeying it in After Effects
- **D.** shoot uncompressed footage and then sharpenthefootage beforekeying it in After Effects

Answer: B

#### **QUESTION NO: 20**

You want to remove the visible edges from the alpha channels of two touching/intersecting layers that are being animated. Which blend mode should you choose?

- A. Stencil Alpha
- B. Alpha Add
- C. Silhouette Alpha
- D. Luminescent Premul

You have created a Text Layer at the top of a composition timeline containing multiple layers. Which action enables the Text Layer to create transparency for all layers below it in the composition timeline?

- A. apply the Stencil Alpha mode to the Text Layer
- B. apply the TrackMatte mode to all layers below the Text Layer
- **C.** precompose all thelayer below the Text Layer and apply the Alpha Add mode to the precomposed composition
- **D.** precompose the Text Layer and all layers below and apply the Difference mode to the precomposed composition

Answer: A

#### **QUESTION NO: 22**

What are two of the most common uses of a garbage matte? (Choose two.)

- A. to reduce noise and grain in the clip
- B. to remove unneeded portions of a clip
- C. to help solve lighting problems in the clip
- **D.** to negate the need to use a hold-out matte

Answer: B,D

#### **QUESTION NO: 23**

What happens to the ends of a 40px stroke which has been applied to an open ended Path created on shape Layer, when you set its Line Cap option to Round Cap?

- **A.** Thestroke ends are rounded ort at the exact points defining the start and finish of the path
- **B.** The strokeends are rounded off with a 20 pixel diameter semicircle on each end.

- C. The stroke ends are roundedoff with a 40 pixel diameter semicircle on each end
- D. the stroke ends are rounded off with a 40pixelradiussemicircle on each end

**Answer: B** 

#### **QUESTION NO: 24**

You want to animate a path to create a write-on effect. Which path operator should you choose from the Add pulldown menu next to the shape layer in the timeline?

- A. Twist
- B. Trim Paths
- C. Offset Paths
- **D.** Merge Paths

Answer: B

#### **QUESTION NO: 25**

Click the exhibit button.

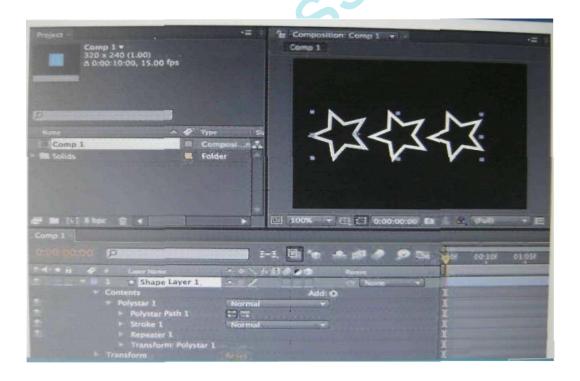

You want to create a different wiggle motion for each one of the star shape duplicates of a single

Shape Layer that already has the Repeater operator applied. What should you do?

**A.** add a WigglePaths operator before the Repeater operator, then open theWiggle Paths settings and adjust the Size value.

- **B.** add a WigglePaths operator afterthe Repeater operator, then open the Wiggle Paths settings and adjust theWiggles/Secondvalue.
- **C.** add a WiggleTransformoperator after the Repeater operator, then open the WiggleTransformsettings and adjust theTransformvalues.
- **D.** add a WiggleTransformoperator beforethe Repeater operator, then open the Wiggle Transform settings and adjust the Transform values.

Answer: C

**QUESTION NO: 26** 

Which two statements about the creation of a new Path on a Shape Layer are true?

- A. Fill will always default to solidred, and Stroke to 3 pixel white solid line
- B. Fill will always default todefault to transparent, and Stroke to 3 pixel white solid line
- C. Fill and Stroke will default to transparent until you modify them
- **D.** Fill and Strokeproperties are set according to the swatch buttons in the Tools panel
- E. Fill and Strokeproperties are set to the last nil and stroke used

Answer: D,E

**QUESTION NO: 27** 

What is the importance of the vertex designated as the first vertex of a path?

- **A.** It appearsas vertex #1 in the Info panel when that mask vertex 13 selected in the Composition viewer
- B. It defines the anchor point value for the Shape Layer, according to the areacovered by the Path
- C. It defines the Start Point for Path Operators such as Trim Paths
- D. It defines the StartPoint for Effects such as Generate > Stroke

Answer: D

To Read the Whole Q&As, please purchase the Complete Version from Our website.

## **Trying our product!**

- ★ 100% Guaranteed Success
- ★ 100% Money Back Guarantee
- ★ 365 Days Free Update
- **★ Instant Download** After Purchase
- ★ 24x7 Customer Support
- ★ Average 99.9% Success Rate
- ★ More than 69,000 Satisfied Customers Worldwide
- ★ Multi-Platform capabilities Windows, Mac, Android, iPhone, iPod, iPad, Kindle

### **Need Help**

Please provide as much detail as possible so we can best assist you. To update a previously submitted ticket:

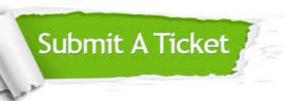

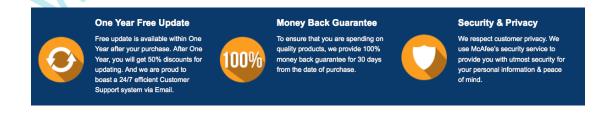

#### Guarantee & Policy | Privacy & Policy | Terms & Conditions

Any charges made through this site will appear as Global Simulators Limited.

All trademarks are the property of their respective owners.